## **למשתמשים באפליקציית מידע אישי לסטודנט שלום**,

במקרים בהם מבצעים שינוי בסיסמת החשבון האישי לרשת הקמפוס, חשוב לעדכן את הסיסמא החדשה גם במכשיר עצמו, שכן פרטי ההתחברות נשמרים במכשיר.

## **להלן הסבר קצר על ביצוע עדכון זה לגבי האפליקציה**:

הערה: התהליך המתואר להלן הוא עבור אפל, אך דומה לאופן הביצוע באנדרואיד.

לאחר הכניסה לאפליקציה, במסך הראשי יש ללחוץ על סימן גלגל השיניים על מנת להיכנס להגדרות, כפי שמתואר בצילום המסך הבא (גלגל השיניים מסומן בריבוע אדום):

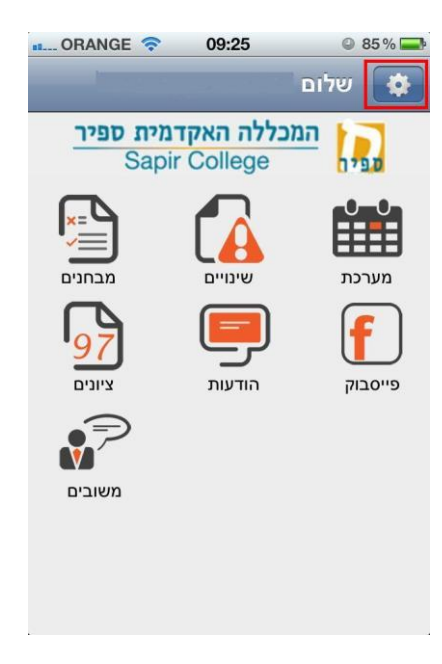

במסך ההגדרות שמתקבל, יש לעדכן את הסיסמא החדשה )ניתן גם לקבוע האם המכשיר יזכור את הפרטים או לא באמצעות שימוש במתג "זכור אותי"(.

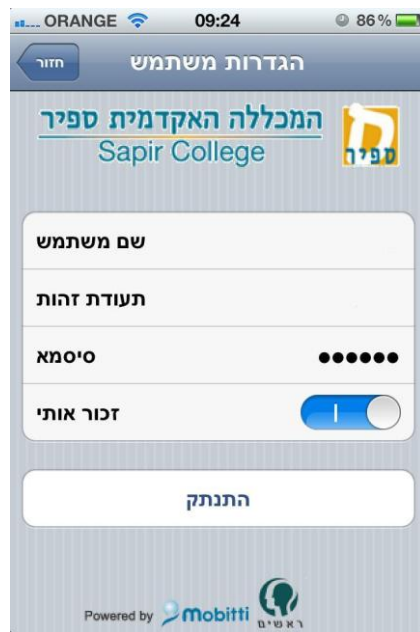